## Quiz - Delete a question

**■ 58 
②** Yiqun Sun □ Wed, Jan 3, 2024 ■ Question [managment](https://knowledgebase.xjtlu.edu.cn/category/learning-mall/guide-for-staff/activities-and-resources/quiz/quiz-activity/question-managment/69/)

 $\circ$  2490  $\circ$  0

## Overview:

This guide will show you how to delete a question within the Quiz activity.

## Table of Contents

Step 1: Access the Quiz activity where you want to delete a [question](#page-0-0) Step 2: Open the ['Questions'](#page-0-1) tab Step 3: Delete a [question](#page-0-2)

<span id="page-0-0"></span>Step 1: Access the Quiz activity where you want to delete a question . . . . . . . . . . . . . . . . . . . .

In your module area/course, click the link of the Quiz activity where you want to delete a question.

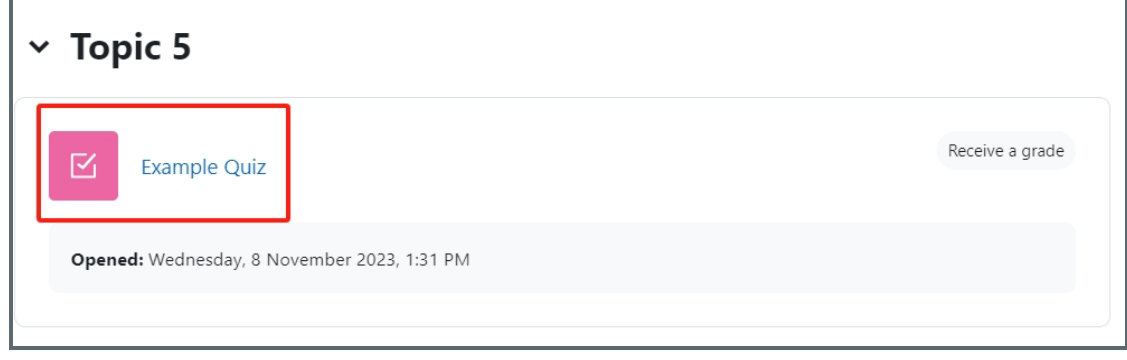

<span id="page-0-1"></span>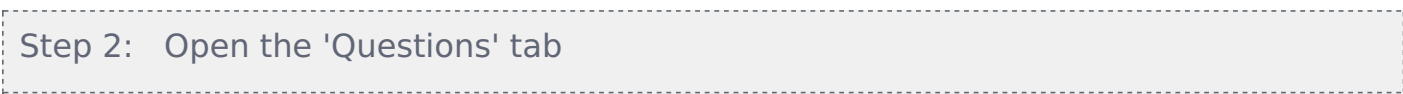

1. Open the 'Questions' tab.

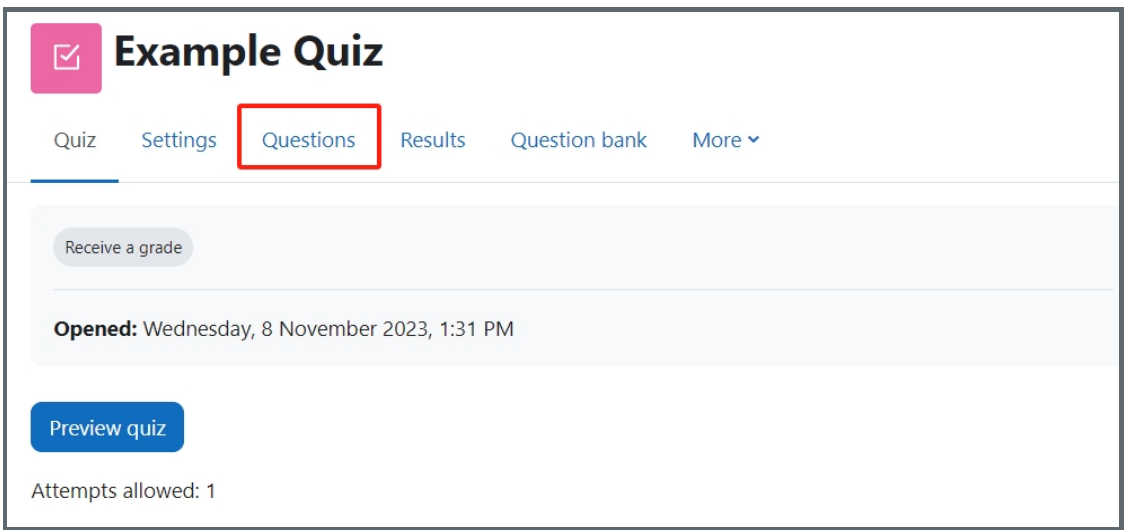

<span id="page-0-2"></span>

Locate the question that you would like to delete and click the Delete icon.

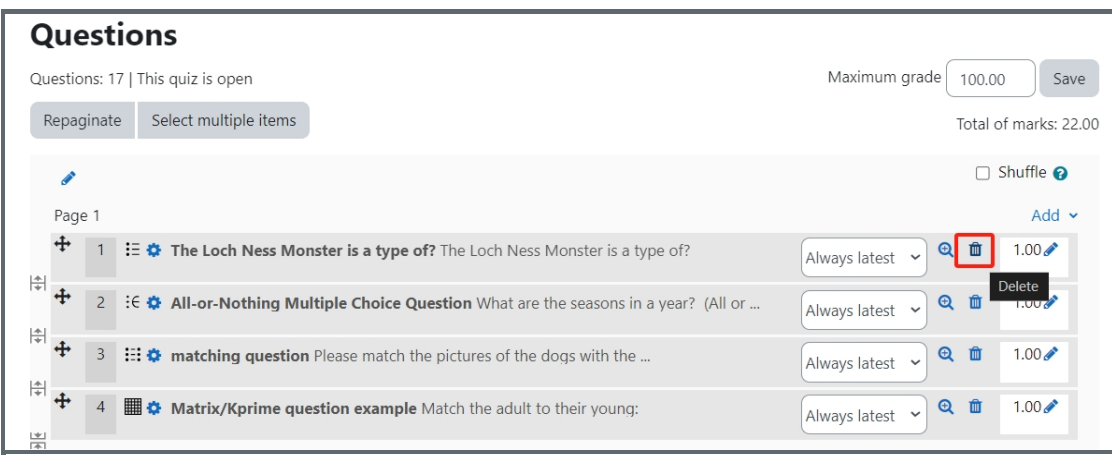

Note: The questions deleted from Quiz can be found in Question Bank.

Other guides you may also interested:

- 1. Use the question bank to manage the [questions](https://knowledgebase.xjtlu.edu.cn/category/the-learning-mall-online/guide-for-staff/activities-and-resources/quiz/question-bank/17/)
- 2. Add question from [Question](https://knowledgebase.xjtlu.edu.cn/article/quiz-add-a-question-from-question-bank-56.html) Bank

Online URL: <https://knowledgebase.xjtlu.edu.cn/article/quiz-delete-a-question-58.html>